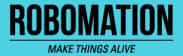

## 포켓 터틀 컬러센서 보정 언플러그드+코딩 7글 | 콘셉트온  $\left(\text{cc}\right)$  $($   $\equiv$   $)$

Copyright 2021. ROBOMATION all rights reserved.

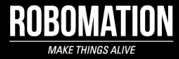

## 이렇게 활용하세요

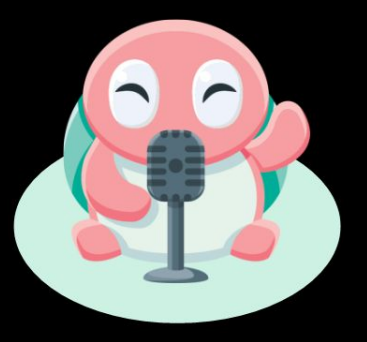

#### **본 자료는 포켓 터틀 수업을 위해 제작되었습니다**

**· 포켓 터틀을 활용한 수업을 하실 때 교사용 화면 자료로 활용하십시오.**

**· 사전에 자료 내용을 살펴보기만 하여도 충분히 수업이 가능한 수준의 내용입니다.**

**· 활동지는 로보메이션 홈페이지에서 다운로드 할 수 있습니다.**

**· 본 자료로 강의를 계획하여 최고의 수업을 만들어 보십시오.**

**· 자료에 대하여 궁금한 사항이 있다면 [7concepton@daum.net으](mailto:7concepton@daum.net)로 문의해 주십시오.**

포켓 터틀 언플러그드+코딩

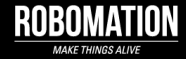

작고 귀여운 포켓 터틀 로봇은 컴퓨터를 사용하지 않고 언플러그드 활동과 코딩을 할 수 있어요!

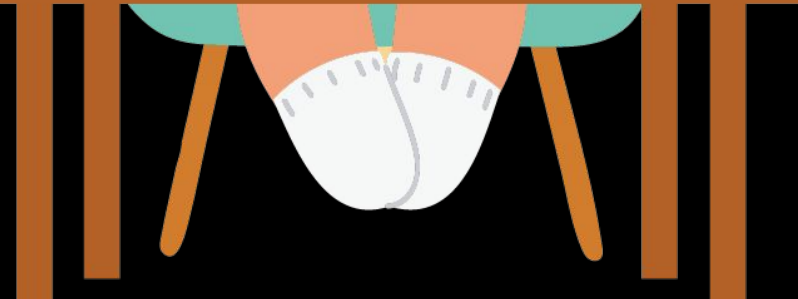

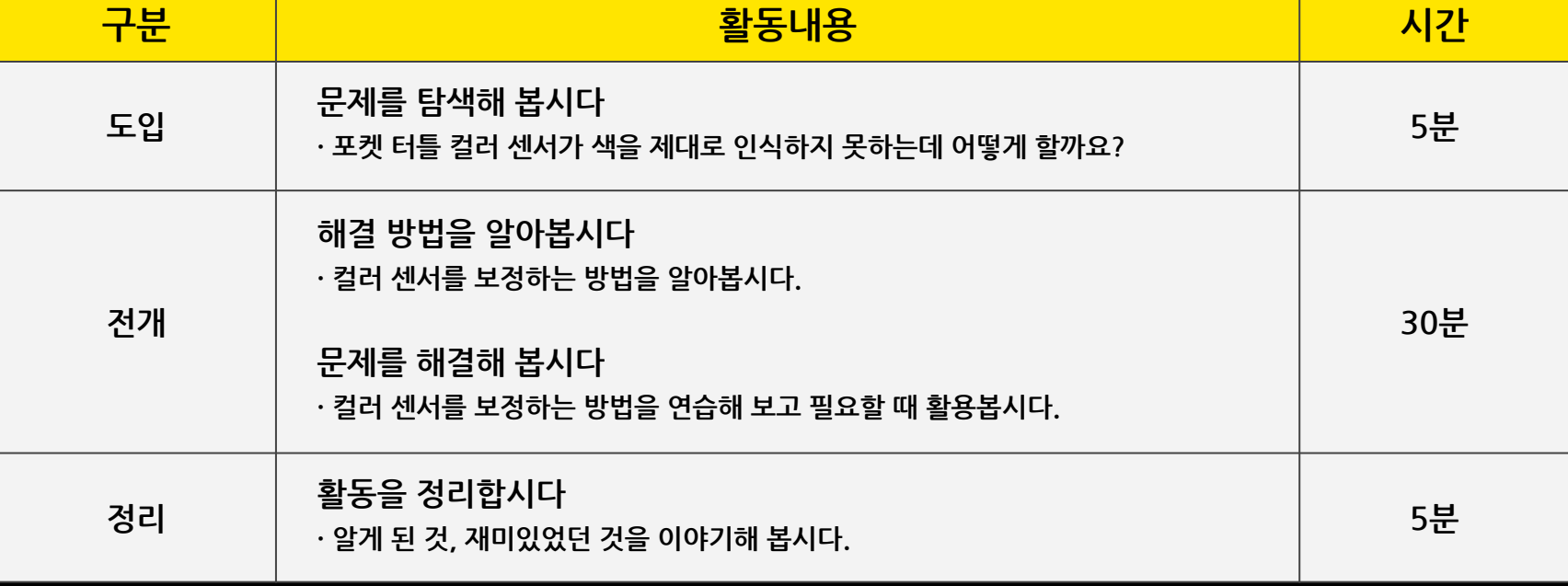

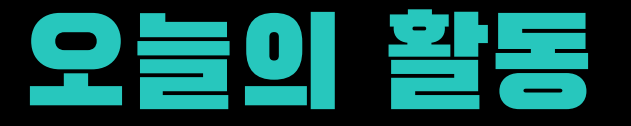

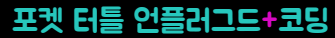

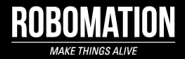

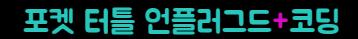

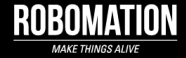

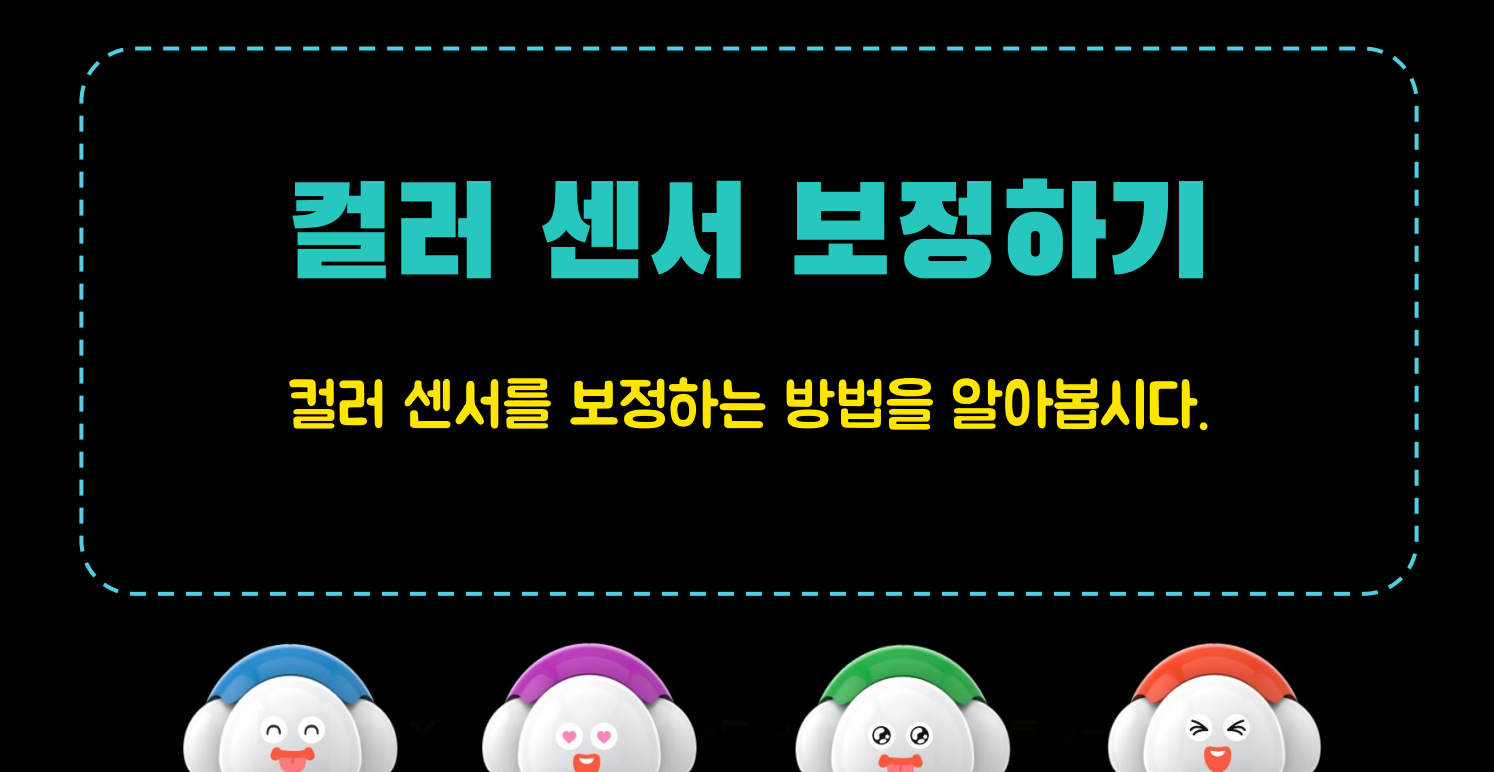

#### 포켓 터틀 언플러그드+코딩

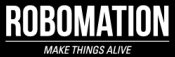

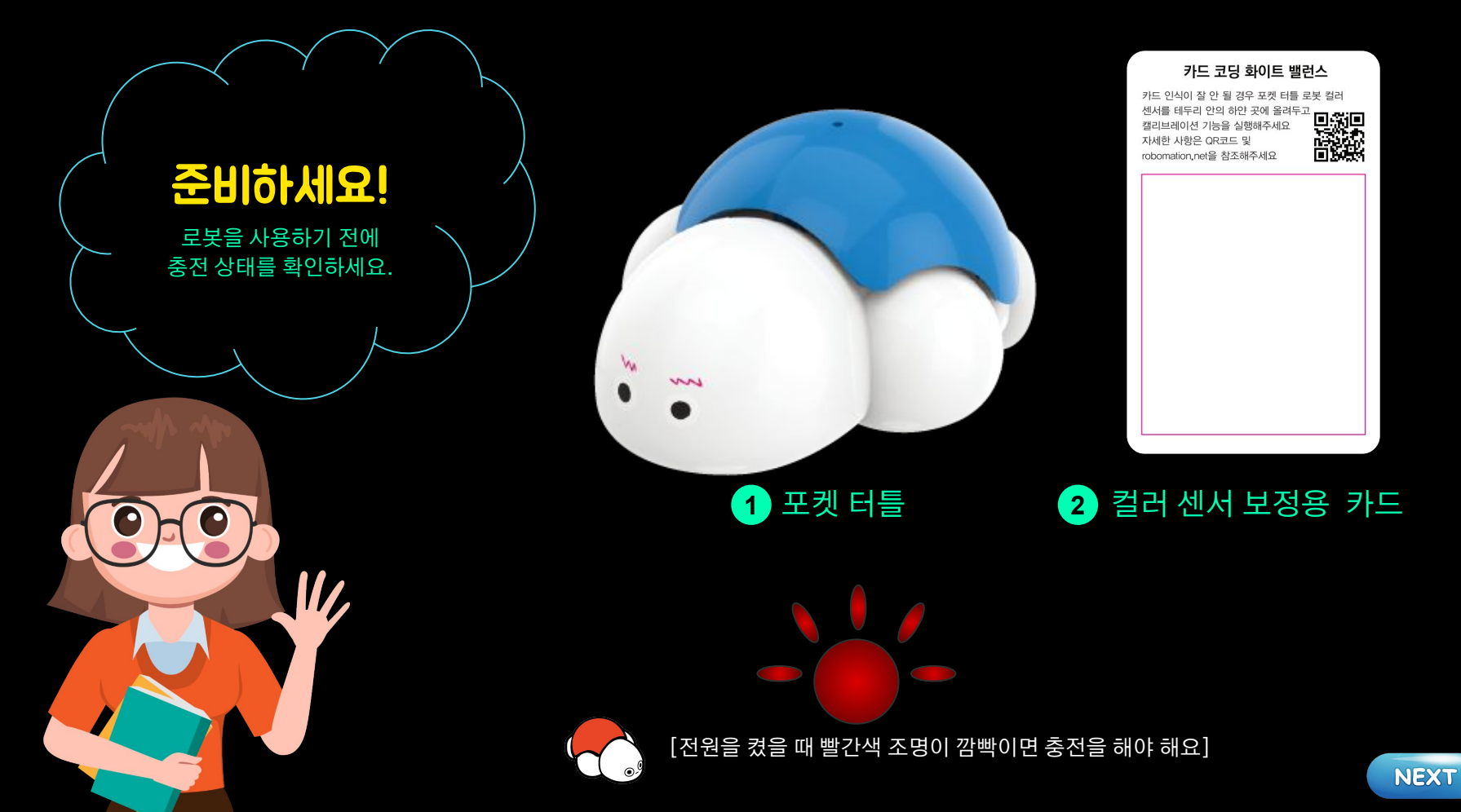

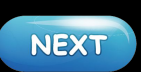

# 으앙~ 무슨 색인지 모르겠어!  $\bullet$

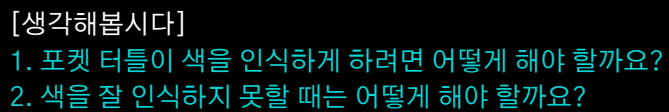

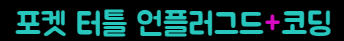

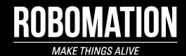

**NEXT** 

컬러 센서 보정은 로봇이 컬러 인식을 잘못하거나 코딩한 대로 움직이지 않을 때 실행하여 주세요.

종이의 흰색이 똑같아 보여도 제조사나 종이의 질감 등에 따라 다를 수 있기 때문에 **컬러 센서 보정이 필요해요**.

포켓 터틀은 흰색을 기준으로 다른 색을 인식해요.

#### 포켓 터틀이 컬러 인식을 잘못하거나 코딩한 대로 움직이지 않는다면...

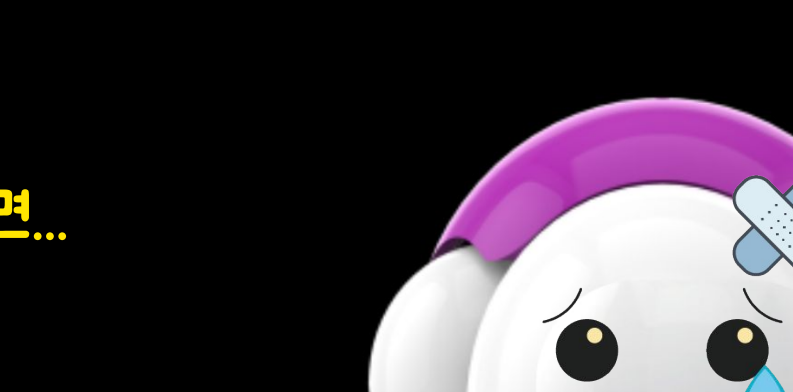

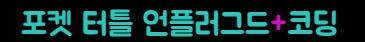

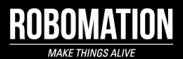

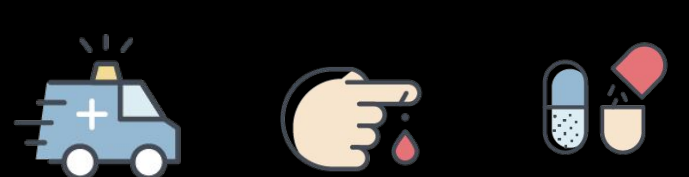

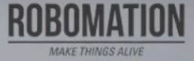

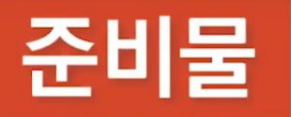

#### 카드 코딩 화이트 밸런스

카드 인식이 잘 안 될 경우 베이비 터틀 로봇 컬러 센서를 테두리 안의 하얀 곳에 올려두고 캘리브레이션 기능을 실행해주세요 자세한 사항은 QR코드 및 robomation.net을 참조해주세요

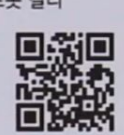

#### **POCKETURTLE**

## 화이트 밸런스 카드

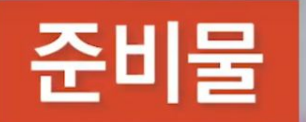

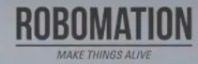

## 포켓터틀 로봇

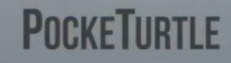

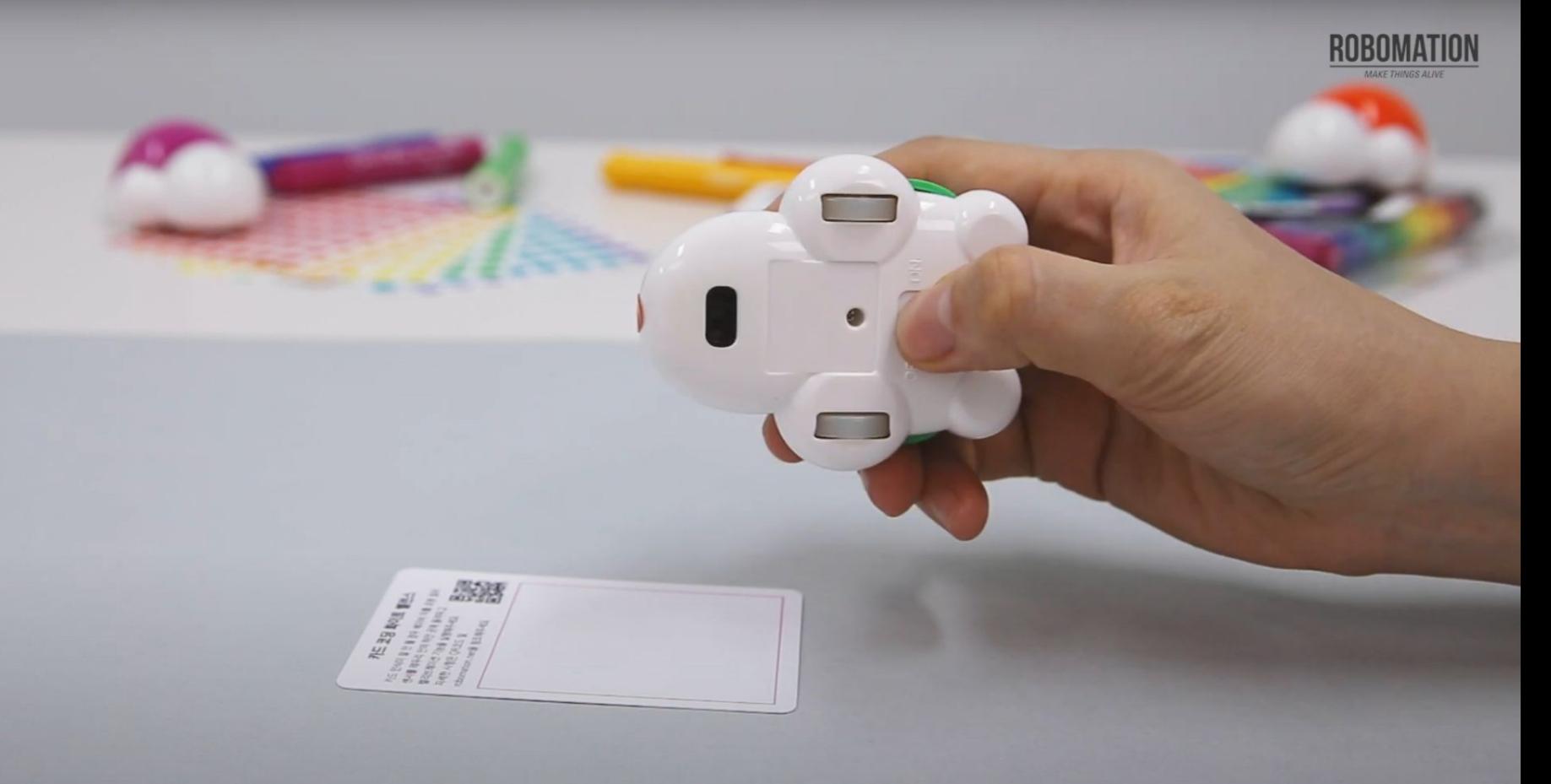

#### 스위치를 'ON'으로 켜줍니다.

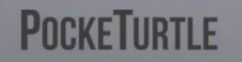

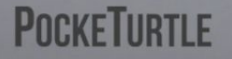

#### 머리의 무드등이 무지개색으로 변하면 등 버튼을 4번 연속 클릭합니다.

Environmental

思想

ROBOMATION

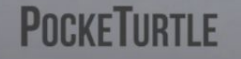

#### 머리의 무드등이 무지개색으로 변하면 등 버튼을 4번 연속 클릭합니다.

1553

品语

ROBOMATION

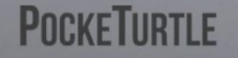

#### 빨간빛이 빠르게 1초 동안 깜빡일 때 등 버튼을 한 번 더 클릭합니다.

ENT-

思想

ERECT E

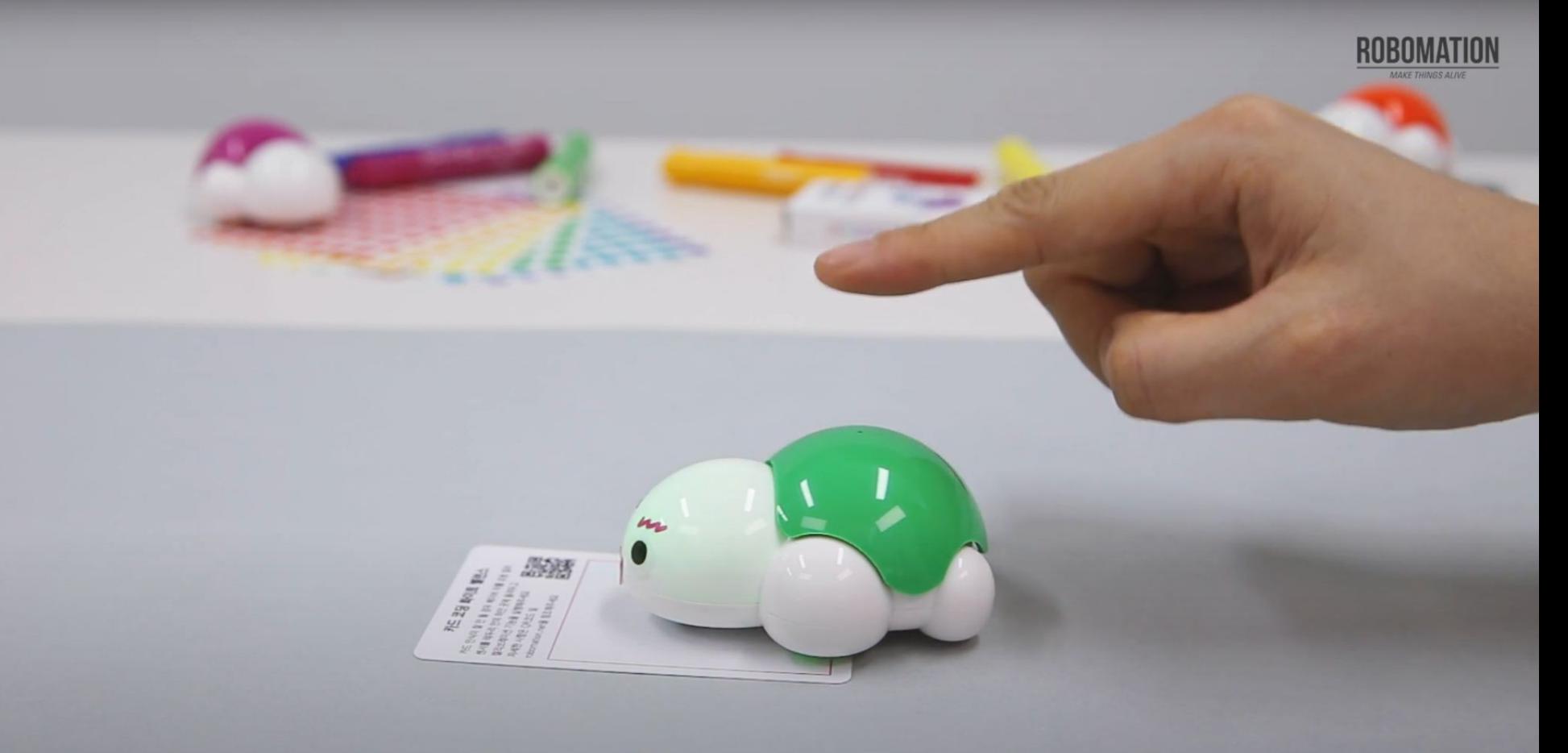

## 등 버튼을 클릭한 후 녹색불로 깜빡입니다.

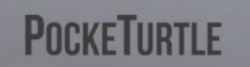

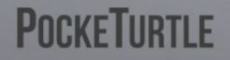

#### '삐' 소리와 함께 녹색에서 빨간불로 바뀌면 캘리브레이션이 완료된 것입니다.

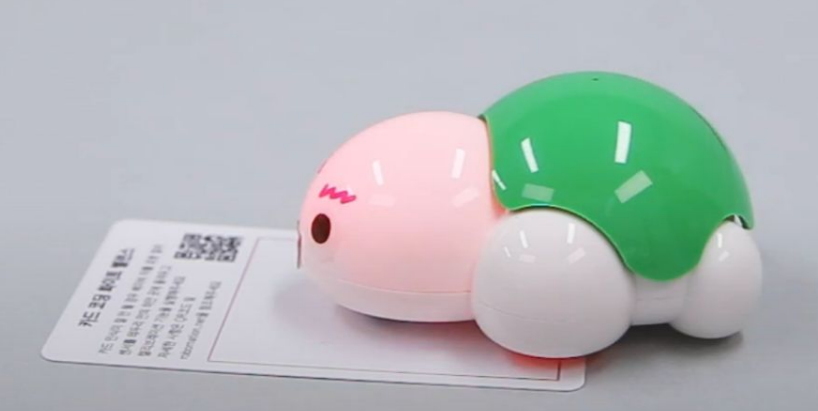

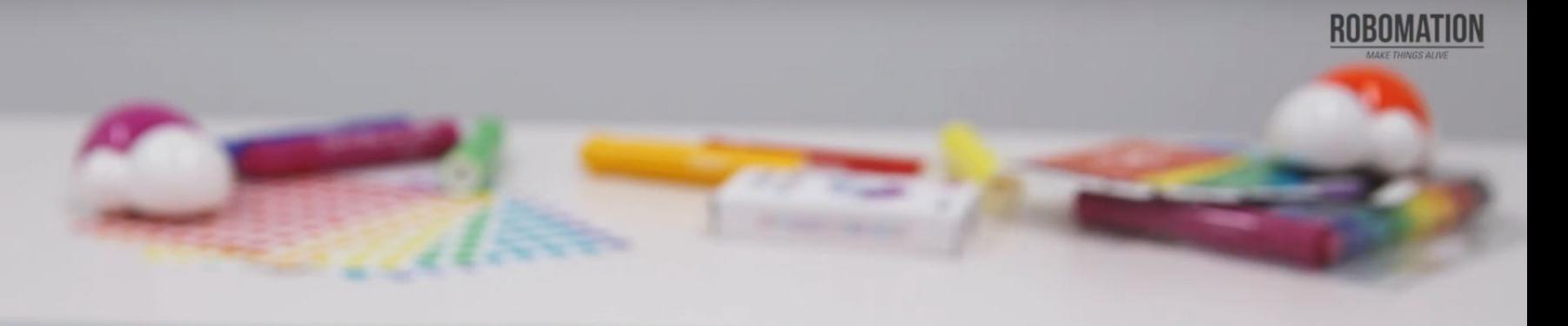

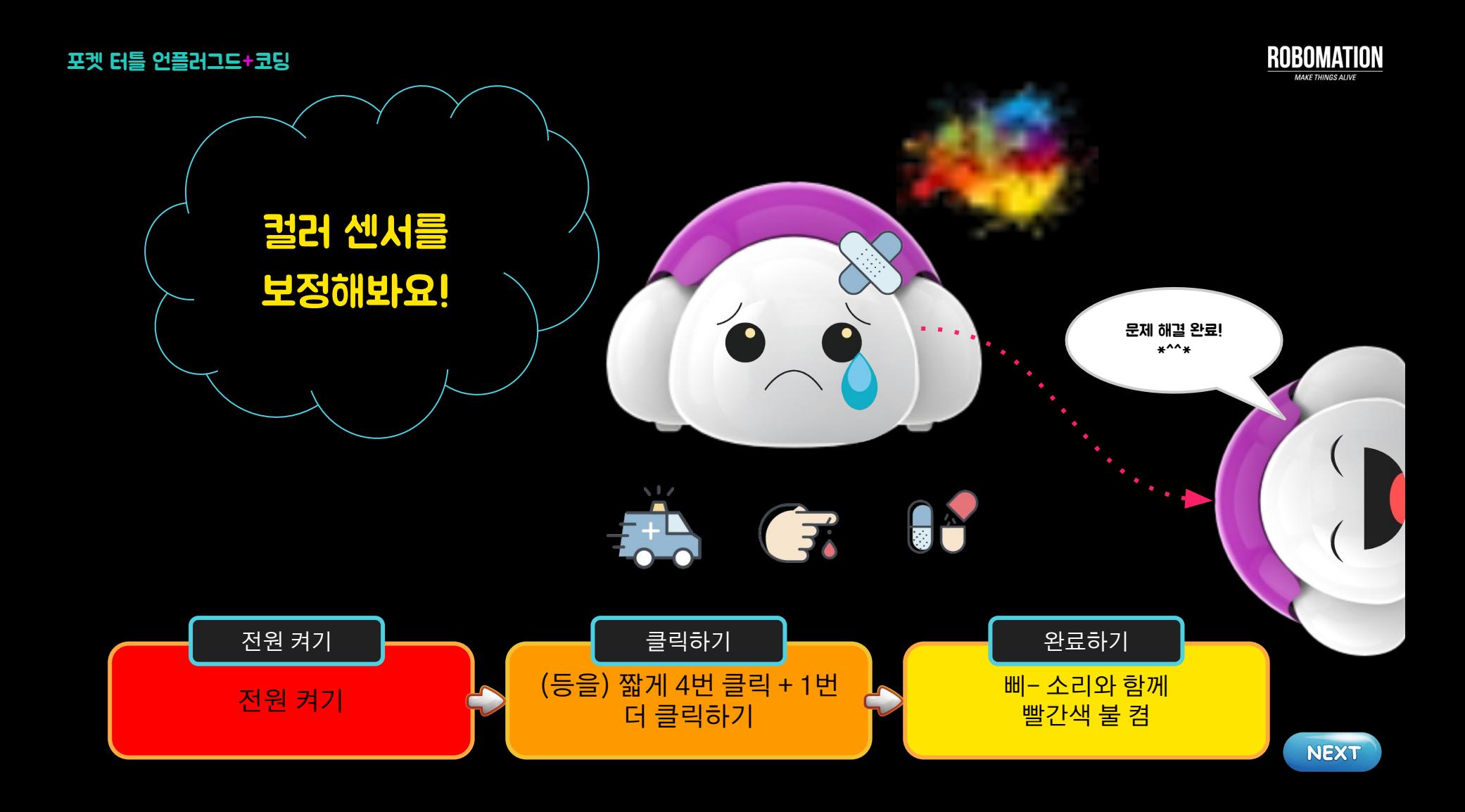

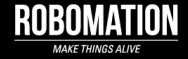

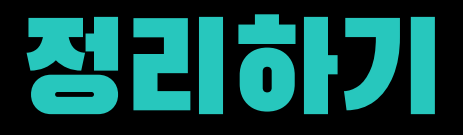

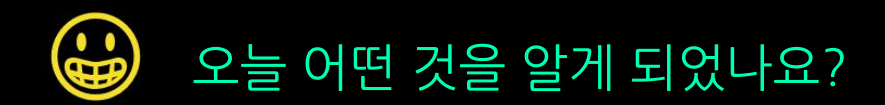

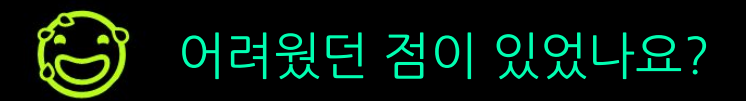

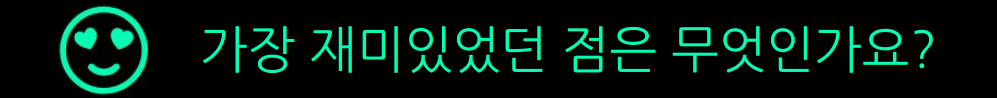

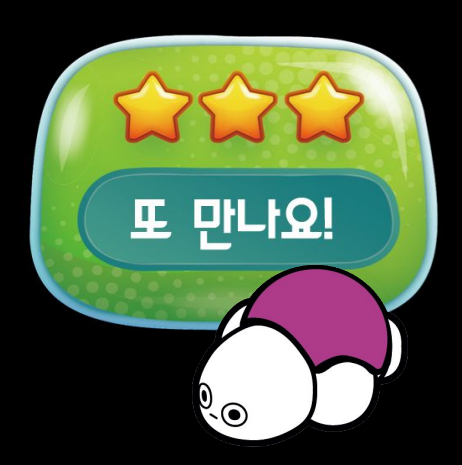